# ФОТОЛОВУШКА **ARSENAL** AR-900LTE

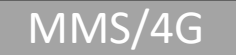

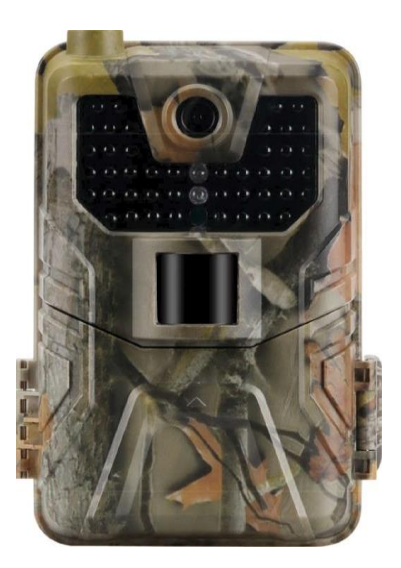

# Инструкция пользователя

# **ВАЖНО!**

# НАСТРОЙКА MMS И E-MAIL ОСУЩЕСТВЛЯЕТСЯ ЧЕРЕЗ СОФТ НА ПК(СТР.12)

**Вся подробная информация по прошивке, а так же необходимые инструкции находятся на нашем сайте Arsenalvideo.by в разделе Сервис**

#### **Описание**

Благодаря своей маскировочной окраске, данная цифровая камера идеально подходит как для охраны объектов, так и для наблюдения за дикими животными. Камеру удобно монтировать или крепить, её можно использовать для фото- и видеосъёмки.

Сферы применения:

- Автономное видеонаблюдение для дачи или загородного дома.
- Камера для наблюдения за животными в их среде обитания.
- Фотоловушка для охоты.
- Как камера для контроля популяции и наблюдения за животными в частных охотничьих хозяйствах.
- Как камера безопасности в заповеднике или заказнике для охраны он браконьеров.
- Как охранный датчик с функцией оповещения через ММС сообщения и электронные письма.

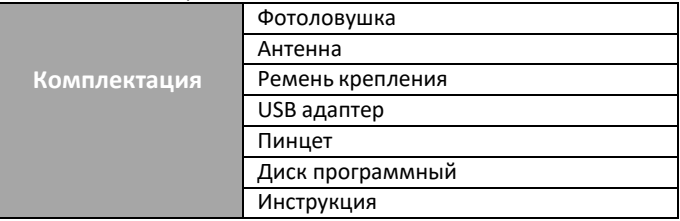

#### **Технические характеристики:**

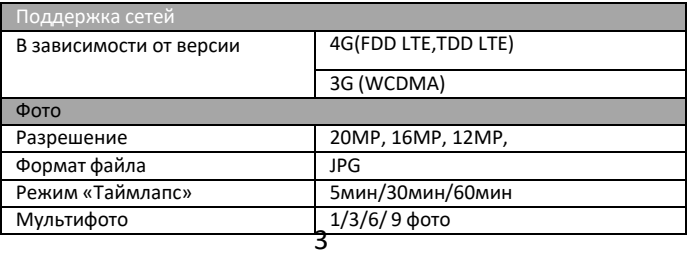

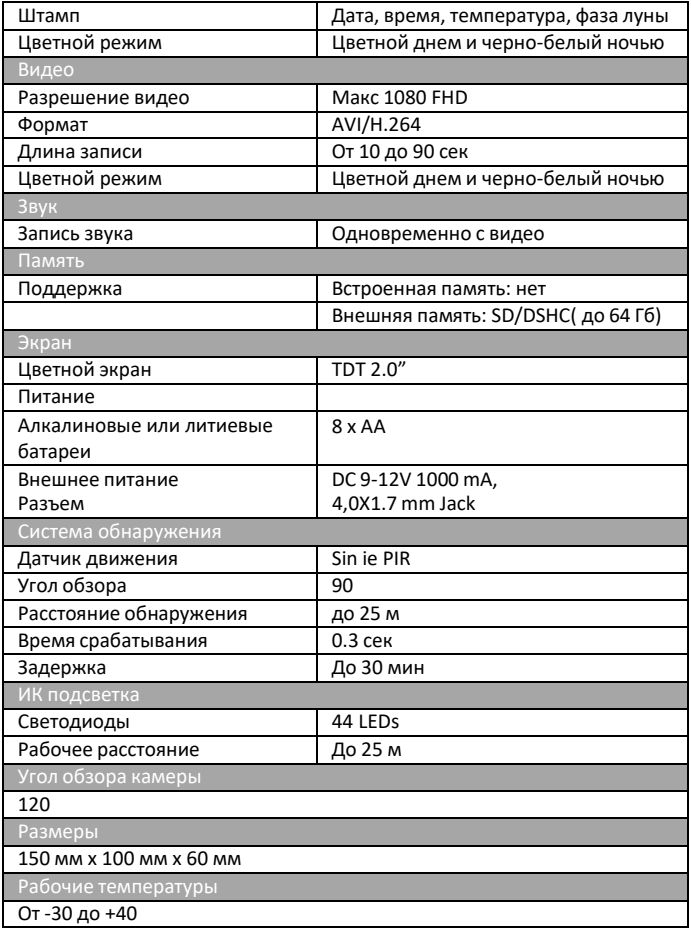

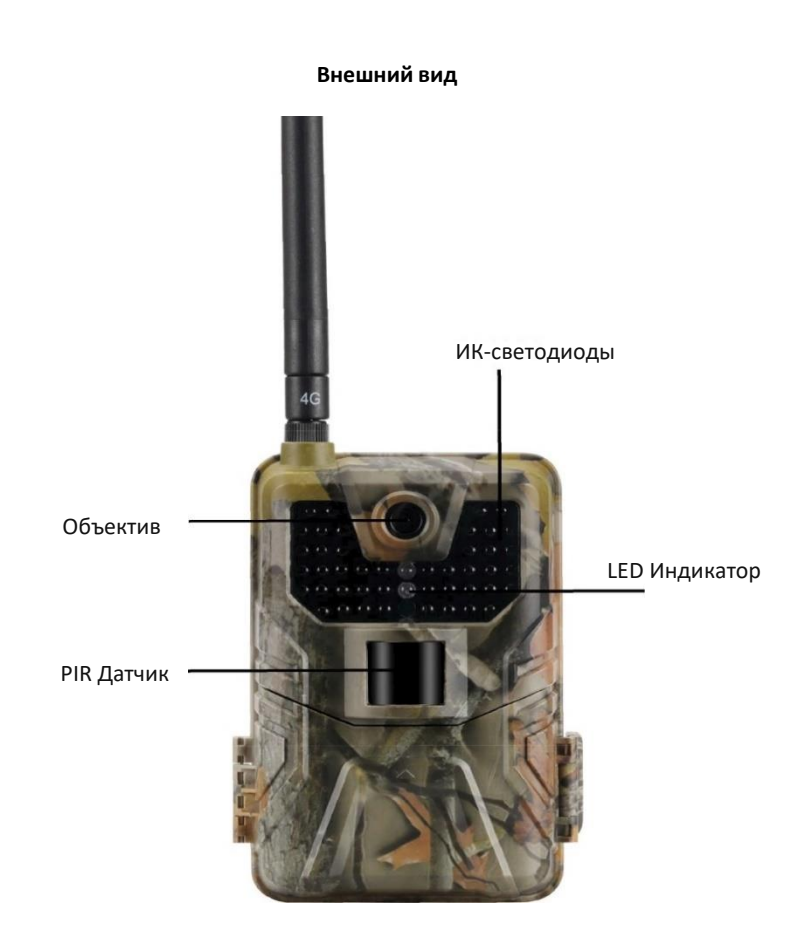

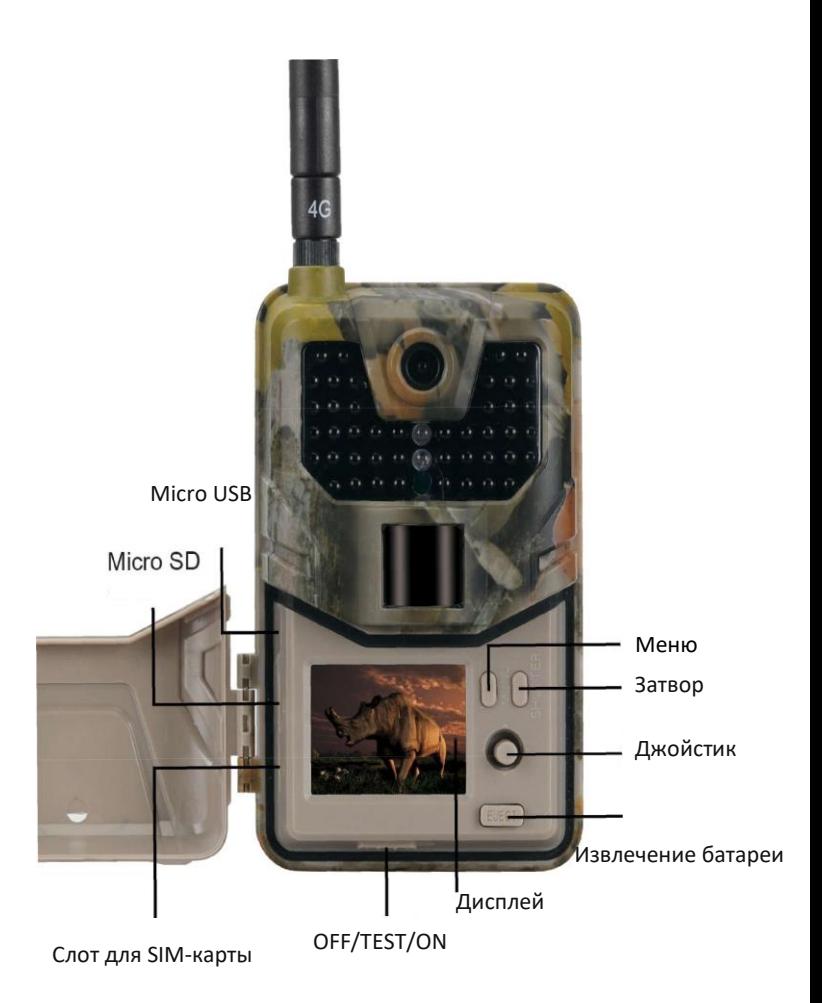

6

#### **Электропитание**

#### **A. Батареи типа АА**

Данная камера работает от четырёх или восьми батареек типа АА. Обратите внимание, что для питания данного устройства недостаточно напряжение аккумуляторов типа АА (1,2 В). Элементы питания должны вставляться так, как указано внутри отсека для батареек. Неверная установка батареек может привести к нарушению нормальной работы устройства. Кроме того, мы настойчиво рекомендуем заменять батарейки, когда об их разряде свидетельствует индикатор заряда на экране камеры.

#### **B. Солнечная батарея**

Для большего удобства пользователя наши инженеры сделали так, чтобы данная камера могла работать от стандартной солнечной батареи 6 ~ 12В со встроенным аккумулятором.

#### **C. Сетевой адаптер при использовании прибора для охраны объектов**

Данная камера также может обеспечиваться питанием от адаптера 6 ~ 8В постоянного тока. Для исключения перезаряда рекомендуется извлекать батарейки при подключённомсетевом адаптере. Использование питания от сети рекомендуетсяв том случае, если прибор применяется для охраны объектов.

#### **Внимание**

1. Необходимо правильно вставлять карту памяти SD.

Замена карты SD при работающей камере не предусмотрена.

2. Чтобы исключить утечку кислоты в отсек для батареек, используйте батарейки типа АА высокого качества.

3. Используйте соответствующий силовой адаптер (6 В/1 А или 2 А) и не меняйте полярность при установке батареек.

4. Находясь в тестовом режиме, камера автоматически отключается через одну минуту, если она не используется. Для

повторного использования камеры, её необходимо включить вручную.

5. Не следует часто вставлять и извлекать карту SD и батарейки, а также часто включать и выключать из розетки адаптер при включённой камере.

6. Для исключения ошибок при съёмке фото или видео, удаляйте любые колеблющиеся предметы, такие как листья, верёвки или ветки, в 3 метрах от детектора движения.

7. Для исключения ошибок при съёмке фото или видео, устанавливайте камеру вдали от горячих предметов, светильников и т. д.

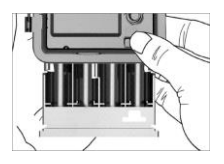

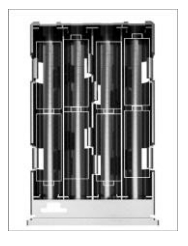

#### **Подготовка камеры**

Вставьте Сим-карту в слот на панели камеры.

Вставьте карту памяти в слот на панели камеры.

Установите батареи типа АА 8 штук или подключите внешнее питание в разъем для подключения.

После того как камера запитана,

переключите камеру в

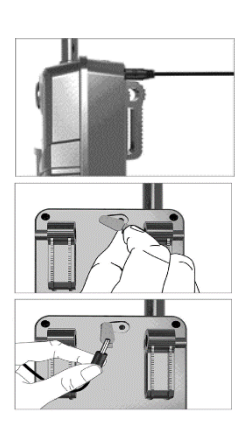

положение «ТЕСТ». Включение дисплея означает, что Вы вошли в режим «ТЕСТ»

#### **Панель управления:**

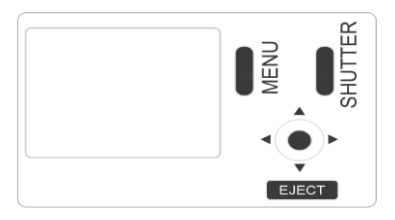

MENU: открытие настроек меню EJECT: сменить батарейки SHUTTER: Ручное фото/виде OK: Выбор

#### **Включение камеры.**

После проверки настроек, переключите камеру в положение «ON». Индикатор режима работы на передней панели будет мигать около 5 секунд, и камера перейдёт в рабочий режим после последней вспышки. Он немедленно сфотографирует или запишет видео, когда объекты войдут в зону обнаружения датчика движения (PIR).

#### **Режимы работы камеры:**

1. Камера (будет делать только фотографии заданного Вами количества за одно срабатывание).

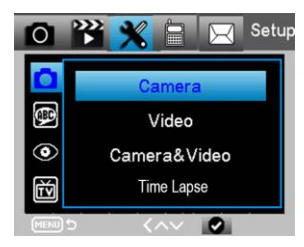

2. Видео (будет записывать только видео заданной Вами длительностью за одно срабатывание).

3. Камера + видео (сначала будет делать фотографии заданного Вами количества, затем будет записывать видео, заданной Вами

длительностью).

#### **Язык меню:**

Выберите подходящий для Вас язык.

#### **Размер изображения**

Выберите размер фотографии в Мп. Чем больше разрешение, тем детальнее изображение.

### **Дата и время**

Используйте панель управления для настройки даты и времени. Они будут отображаться на фотографиях и видео.

#### **Съемка последовательная.**

Ваша камера может делать последовательные (мгновенно один за другим) снимки в количестве 1/3/6/9, если она находится в режиме «камера» или «камера + видео».

### **Длина видео**

Вы можете выбрать длину видео 5s / 10s / 30S / 60S / 90s при активации записи видео. Чем длиннее выбранная длина видео, тем короче срок службы батареи.  $\overline{\smile}$ 

## **Установка задержки (Интервал PIR)**

Данный параметр определяет, как долго ИК датчик движения будет отключен после каждого срабатывания камеры в режиме ON (ВКЛ). В течение этого

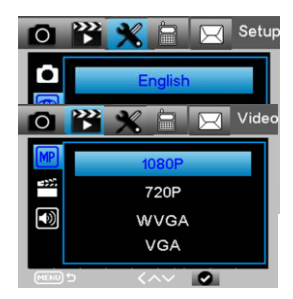

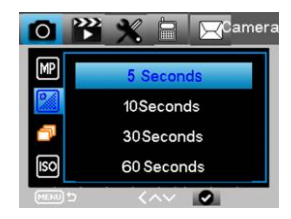

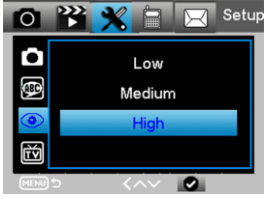

времени ИК датчик не будет регистрировать движение в зоне обнаружения. Минимальный интервал между срабатываниями камеры - 1 секунда. Это означает, что ИК датчик будет работать без перерыва. Максимально возможное значение интервала – 30 минут, то есть после каждого срабатывания ИК датчик будет нечувствителен к движению в течение 25 м.

#### **Чувствительность PIR**

Этот параметр определяет чувствительность датчика движения. Высокая чувствительность означает, что камера будет срабатывать на более мелкие движения, делать больше снимков или записывать больше видео. Рекомендуется использовать высокую чувствительность в помещении и на местности, где нет внешних помех, а низкую чувствительность - на открытом воздухе, особенно в случае наличия внешних помех, таких как потоки горячего воздуха, дым и т.д. , а также в случае расположения камеры в помещении рядом с окном.

#### **Таймер**

Выберите "Вкл.", для настройки начала и конца диапазона времени (час/минута); камера будет работать только в то время, которое установил пользователь.

Для круглосуточной работы камеры необходимо, чтобы начало было 00:00:00, а конец 23:59:59.

#### **Настройка Пароля**

Выберите " ВКЛ.", если вы хотите использовать пароль для защиты камеры от нежелательного доступа. В следующем меню экрана можно задать 4-значную комбинацию.

#### **Настройки по умолчанию**

 $\alpha$ Выберите установки по умолчанию и нажмите Примечание: фотографии и видео с карты памяти не будут удалены.

#### **Форматирование памяти.**

При использовании новой карты памяти или карты, которая ранее использовалась в другом устройстве, рекомендуется отформатировать карту памяти. Выберите "Формат", выберите "SD карта" и нажмите клавишу сок в начнется процесс форматирования. При форматировании карты появится сообщение "подождите".

# **Настройка камеры через ПК**

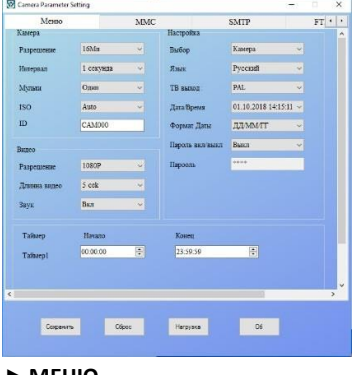

После форматирования карты памяти, извлеките карту памяти и вставьте ее в ПК. Также вы можете подключить камеру к ПК с помощью кабеля USB для чтения файла карты памяти. Запустите на ПК программу

**W** MMSCONFIG , которая находится на диске в комплекте поставки или скачайте программу на нашем сайте **arsenalvideo.by** в разделе сервис

**Разрешение изображения**: 20M/16M/12M. **Интервал\задержка:** от 5 сек до 60 мин **Мульти-съемка:**1/3/6/9 **ISO**: Auto/100/200/400 **ID камеры**: CAM000 или установите собственное имя камеры

#### ► **МЕНЮ**

**Разрешение видео**: 1080P/720P/VGA

**Длительность видео**: 5/30/60/90 seconds

**Звук**: On/Off

**Режим работы**: Camera/Video/Camera &Video/Time-lapse

**Язык**: English / French / German / Spanish / Russian / ит.д.

**Чувствительность датчика движения**: высокий/средний/низкий **ТВ режим**: PAL / NTSC

**Дата / время:** автоматическое время ПК

**Формат даты**: DD/MM/YY, MM/DD/YY, YY/MM/DD

**Пароль**: ON/OFF

► **MMS**

**MMS ON/OFF**: OFF/ON

**MMS режим**: автоматический/ручной (рекомендуется ручной

способ ввода данных оператора).

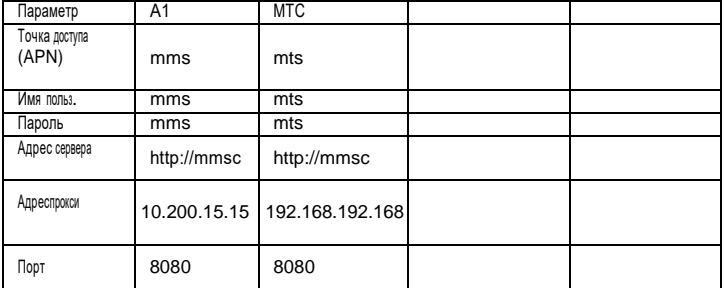

#### **Внимание**

► Когда вы настроите MMS, камера будет отправлять фотографии на ваш телефон / электронную почту. Если в MMS введена неверная информация, то телефон / email аккаунты не смогут принимать фотографии с камеры.

► Адрес электронной почты также может получить фото MMS.

#### ► **SMTP**

Подменю SMTP аналогично подменю MMS.

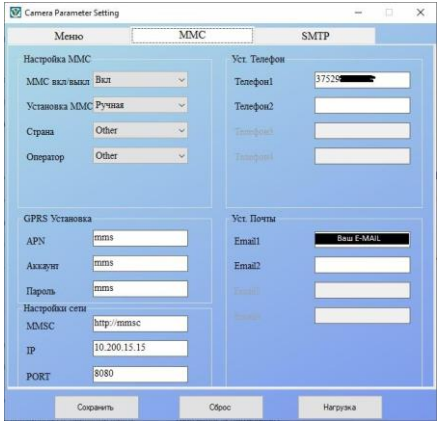

 $\overline{a}$ 

# **Данные для настройки SMTP:**

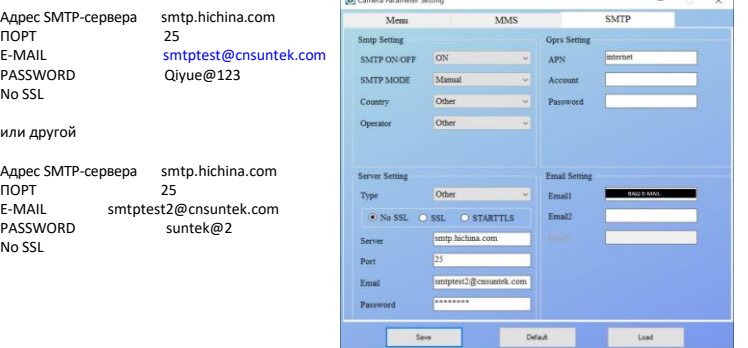

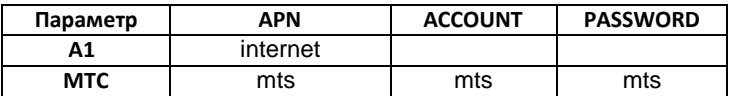

#### **Переключение камеры в рабочий режим «ON».**

После того как Вы завершили ввод всех необходимых данных нажмите в программе на кнопку «сохранить» и укажите путь сохранения на карту памяти. Вставьте карту памяти в слот камеры. Переключите камеру в режим «ТЕСТ» и проверьте на дисплее правильность настроек. Если настройки верны, то переключите камеру в положение «ON». На передней панели камеры 5 сек будет моргать светодиод. После последней вспышки камера переходит в рабочий режим. В рабочем режимеотключается дисплей, и камера не издает звуков и световых сигналов.

### **Не переключайте в положение «ON», не проверив настроечные параметры в положении «ТЕСТ» и пока камера не обнаружитсеть. Коды обратной связи.**

Это SMS команды дистанционного управления. Вы можете контролировать свою камеру, отправив SMS-код:

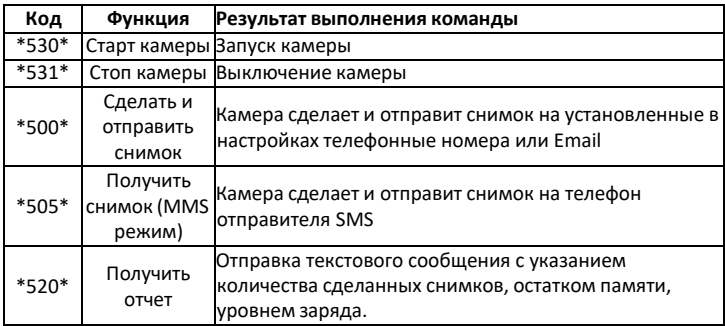

#### **Устранение возможных неисправностей.**

#### **Камера не захватывает объект**

1. Проверьте чувствительность PIR. Для теплых условий окружающей среды установите уровень датчика на "низкий", а для холодной погоды установите датчик на "высокий".

2. Попробуйте настроить камеру в месте, где нет источников тепла в поле зрения камеры.

3. Старайтесь наводить камеру на землю.

5. Устанавливайте камеру на устойчивые и неподвижные объекты.

6. Ночью датчик движения может обнаруживать за пределами диапазона ИК-подсветки. Чтобы уменьшить расстояние, регулируйте чувствительность датчика движения.

7. Если объект движется быстро, то он может выйти из поля зрения камеры до срабатывания затвора. Переместите камеру дальше или перенаправьте её.

#### **Камера Прекращает Съемку**

1. Убедитесь, что на карте памяти достаточно памяти. Если карта заполнена, камера прекратит съемку.

2. Проверьте заряд батареи.

3. Убедитесь, что переключатель питания камеры находится в положении "On", а не в "Off" или "Test".

4. Отформатируйте карту памяти, когда используете её впервые.

### **Диапазон вспышки ночного видения не соответствует ожиданиям.**

1.Устанавливайте 8 шт АА батареи.

2. Убедитесь, что батареи полностью заряжены.

### 16

3. Для того чтобы обеспечить точность и качество изображения ночью, попробуйте установить камеру в темной окружающей среде без ярких источников света.

#### **Общие рекомендации по использованию**

- Все настройки в программе на ПК производите в ручном режиме.
- Не настраивайте на второстепенных операторов связи, если есть возможность настроить на популярных операторов.
- При вводе данных в строках, не допускайте пробелов перед словами и после них.
- Номера телефонов вводите через 8...
- Не используйте эл. почту, у которой перед @ в названии почты имеются точки или тире. Рекомендуем использовать почты от Яндекс и Mail.
- Баланс на сим-карте должен быть положительный и для SMTP иметь интернет трафик.
- При использовании только канала ММС если на тарифе не предусмотрен пакет ММС, то за каждое отправление оператор будет списывать стоимость согласно тарифу.
- Интервал PIR рекомендуем устанавливать не менее 1 минуты.
- Перед настройкой через ПК всегда форматируйте флеш-карту и сбрасывайте настройки до заводских на самой камере.
- При настройке на SMTP, если почта новая, то в начале дайте фотоловушке отправить на эту почту сообщения через ММС (2-3 шт). После этого отключите ММС и активируйте SMTP.
- Также, если ММС приходят, а SMTP не работает, то рекомендуется позвонить технической поддержке оператора и сказать им, что Вы используете сим-карту для отправки сообщений по каналу SMTP (простой протокол передачи данных через электронную почту). Пусть они проверят настройки.
- Качество отправленного файла через сотовую связь всегда отличается от первоначального, который записан на карте памяти (т.к. при передаче данных размер фото и видео урезается). Если необходимо посмотреть качественные снимки, то они находятся на карте памяти.
- Расход элементов питания зависит в первую очередь от качества связи и от того, как часто она производит снимки и видеозапись.

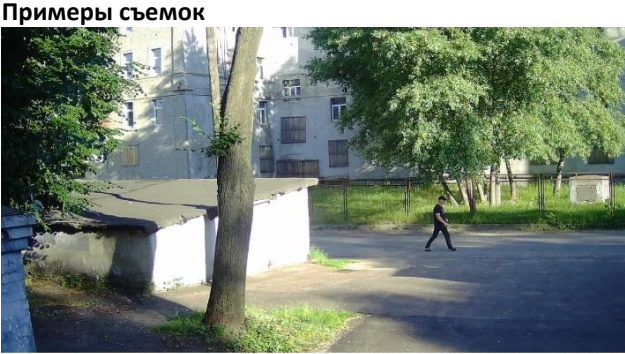

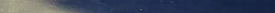

ARSENAL CAM000 07/01/2022 07:25:41 23°C/73°F 100%

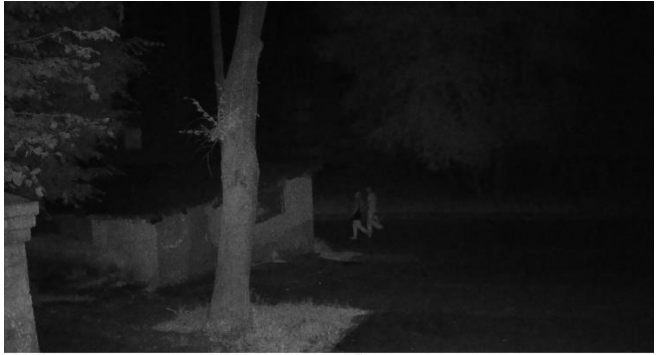

ARSENAL CAM000 07/01/2022 00:22:08 19°C/66°F AN 100%

18

#### **Рекомендации по установке**

- Чтобы избежать возможных ложных срабатываний, не направляйте камеру на источник тепла (например: солнце, нагретый камень или металл) или ветки, листву от деревьев и кустов в поле зрения датчиков движения фотоловушки.
- Не направляйте камеру на воду.
- Идеальным направлением является север и открытое место без источника тепла.
- Устанавливайте камеру в углу общей площади наблюдаемого объекта и не ближе 4-5 метров от основных предполагаемых маршрутов передвижения объектов.